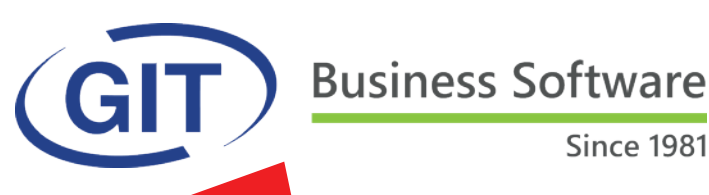

# **Fall 2019**

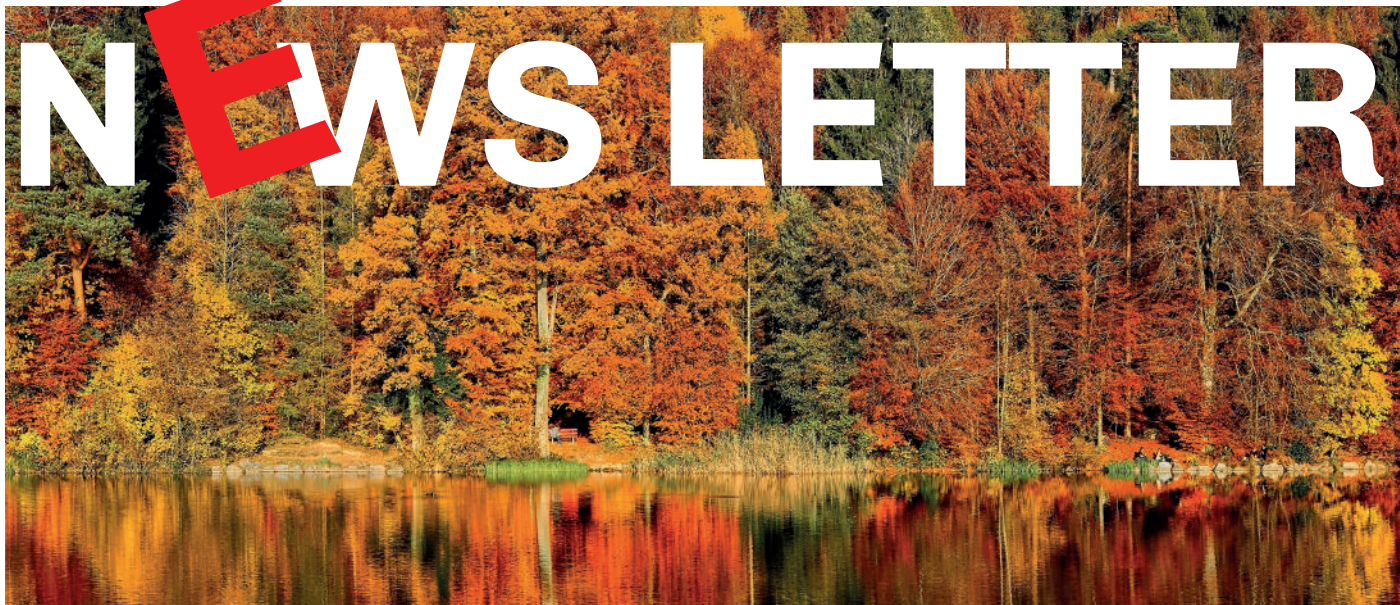

## **SUMMARY**

• The official update

 **PAGES 2 - 3**

**• The QR-bill – what you need to know and how to prepare for it.**

 **PAGE 4**

WinEUR WEB PORTAL

 **PAGE 5**

l **THE 75 IMPROVEMENTS and NEW FEATURES of the official Fall 2019 update**

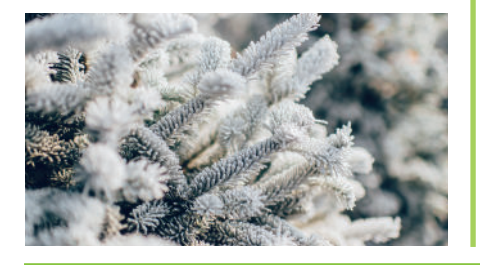

## **The official update of WinEUR software Fall/Winter 2019 edition**

We are pleased to inform you of the new features and improvements included in the next WinEUR **Fall 2019 update.**

How to get the update ?

With the link to download the latest version of your WinEUR software, which will be sent to you by email at the latest two weeks after this newsletter.

- **by phone at +41 22 309 39 77**
- **o** or by email sav@git.ch

The software update will enhance your applications with new features and improvements.

We strongly recommend you install the official update as soon as it is available and follow the installation instructions.

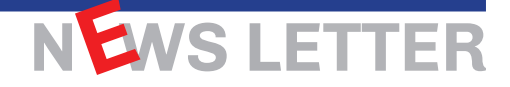

## **The QR-bill – what you need to know and how to prepare for it.**

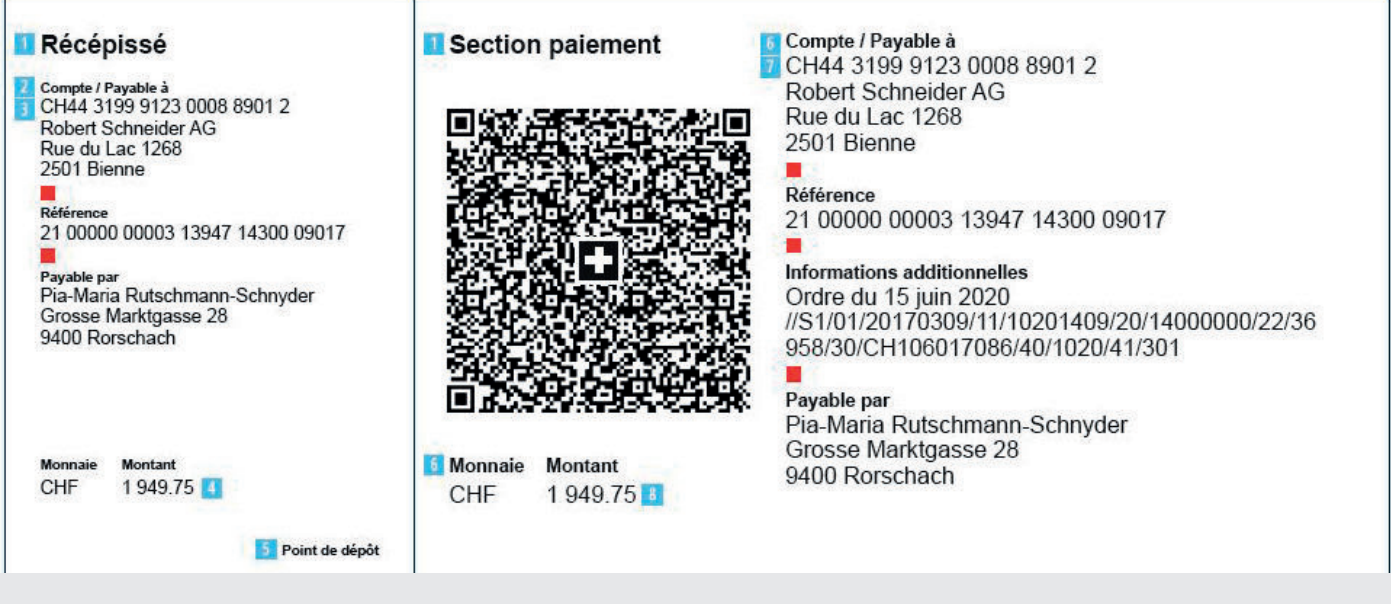

**The first QR-bill can be sent to or received by you effective June 30, 2020.**

#### **IN GENERAL**

Following the successful implementation of ISO 20022 amongst businesses, the next challenge will be the harmonisation of payment traffic, i.e. the replacement of the current payment slips by the QR-bill.

Companies that manage their billing and payment transactions through accounting software are now invited to make the necessary changes so that they can receive and quickly pay incoming QR invoices.

In order to be able to automatically process all the QR-bill data and trigger the payment, it is necessary to adapt the scanners and scanning platforms as well as the creditors' accounting and payment software.

In fact, the software and hardware used today for payment slips are not able to process the data included in the QR-bill without tedious manual intervention.

The reason is that much more information is transmitted in the QR-bill than with the current payment slips.

#### **INFORMATION – THE KEY TO SUCCESS**

This additional information also has real benefits. For example, communications such as the VAT number can now be retransmitted in all transactions, including transfers with payment references.

In addition, for transactions with references, data such as the name and address of the debtor are fully transmitted to the creditor and their bank

As the entire QR invoicing process relies on consistently structured payment information, more efficient payment entry and processing is possible compared to today.

The prerequisite is that IBAN-based account numbers must be used everywhere. This simplifies automated processing and greatly reduces the number of scanning and accounting errors. Overall, the degree of automation is higher and there are fewer instances of manual uploads or requests for clarification.

Therefore, saving time and money.

#### **BE PREPARED**

Invoice issuers can send QR-bills as of June 30, 2020. Invoice recipients should expect that many of their suppliers will take the opportunity to optimise their

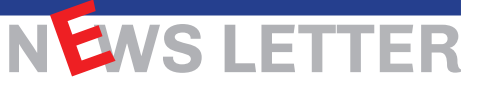

processes with QR invoicing. Every company should prepare for it. The effort required to adapt depends on the complexity of the accounting software, as well as readers and scanning platforms. It is therefore essential that all Swiss companies, as well as their software partners, look into the company's internal adaptation needs in a timely manner. This is the only way to ensure that by mid-2020, all payment information can be represented and processed correctly.

#### **IMPLEMENTATION OF NATIONAL IMPORTANCE**

The QR-bill concerns all businesses, state institutions and non-profit organisations as well as all consumers. It is therefore important for the Swiss financial sector to plan for its implementation in a responsible manner and allow all participants in the market sufficient time to adapt.

In addition to companies and software companies, all banks will also adapt their customer interfaces to the QR-bill in the coming months, namely upgrading their receipt points and updating their mobile banking and e-banking infrastructure.

As of 30.06.2020, SMEs and private customers will be able to process their payments digitally via their smartphone, together with their usual banking applications. The higher level of automation will also result in fewer erroneous transfers.

More information about the implementation of the QR-bill is available at:

*https://www.paymentstandards.ch https://www.paymentstandards.ch/dam/downloads/style-guide-en.pdf*

*Translated from - VSV Versandhandel*

## **All WinEUR software will entirely support the QR-bill from the end of June 2020.**

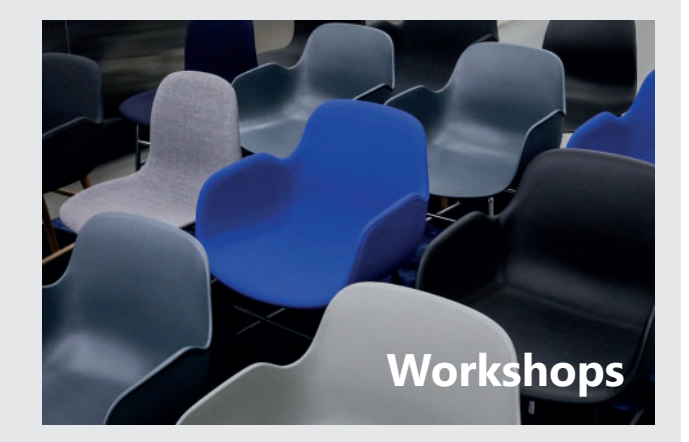

**We will organise workshops on the theme of the QR-bill for Spring 2020**

**EWS LETTER** 

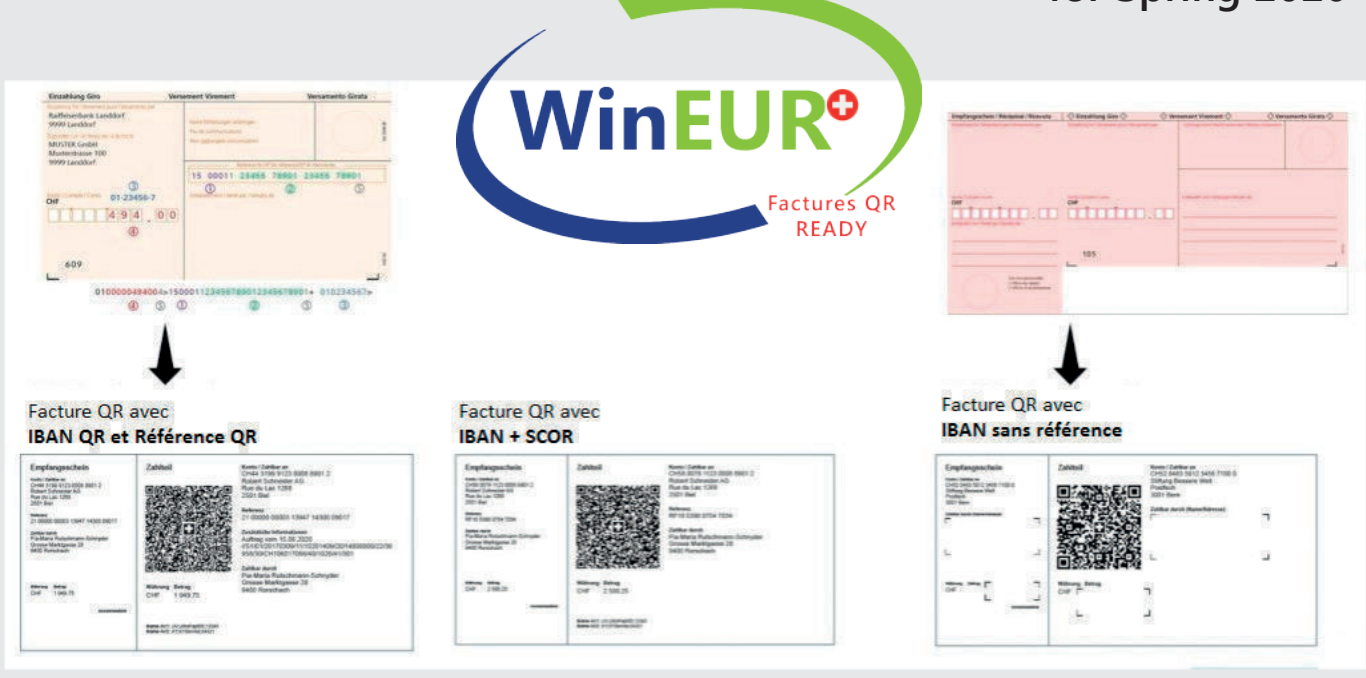

## **WWW.GIT.CH -3-**

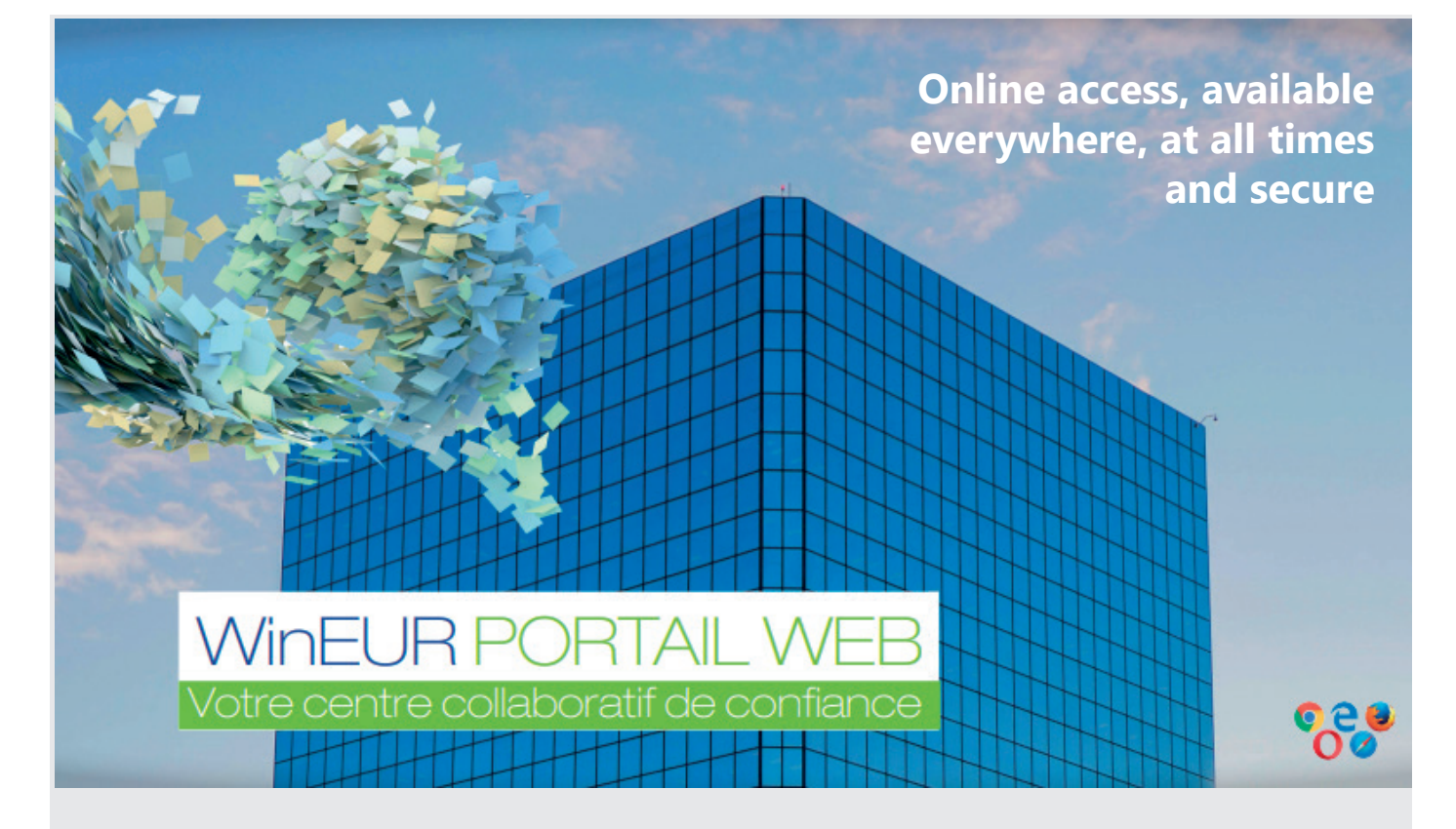

**WinEUR WEB PORTAL** offers a collaborative platform that is 100% web-based, 100% secure and 100% mobile. This online service enables the simple and secure exchange of files or any type of document (invoices, contracts, balance sheets, accounting documents, ...). **WinEUR WEB PORTAL** automates actions such as the automatic transfer of accounting documents to **WinEUR IZI-Clik** or the automatic filing of files in the M-Files EDM. This platform is entirely customisable.

- Custom portal with your company colours (branding)
- Send files in your workspace, organized by category
- Avoid issues relating to files sent by email (confidentiality, manual processing, file size constraints, …)
- l View, download and delete files

NEWS LETTER

- Automatically or manually send (one click) files to M-Files, or to accounting by using IZI-Clik
- Simple configuration and administration of the portal: define categories, Client list, user management

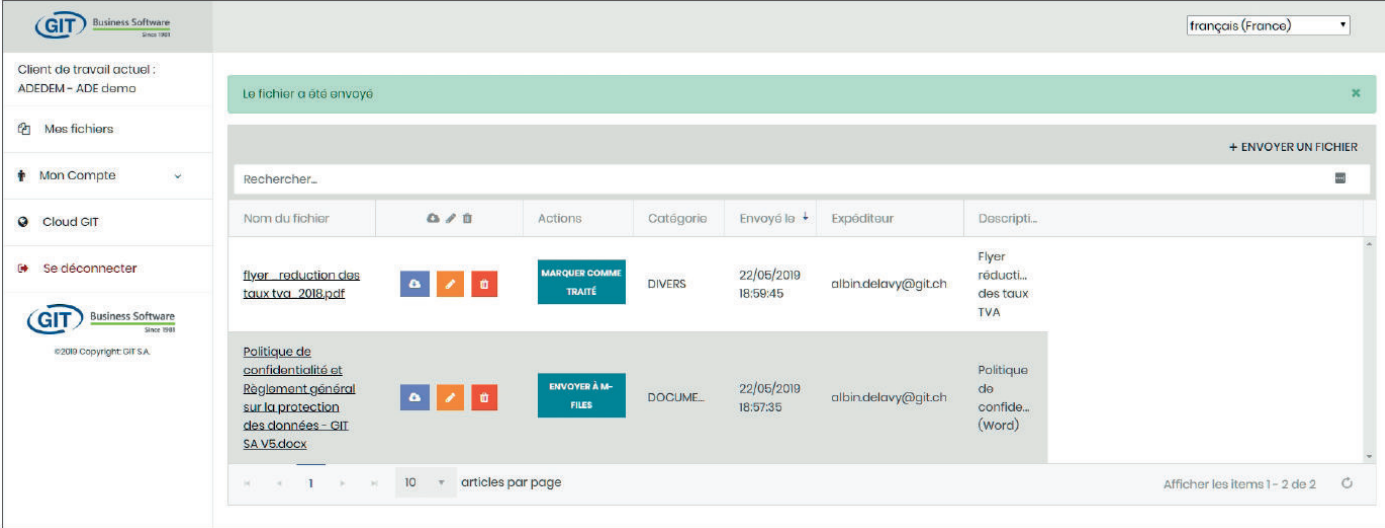

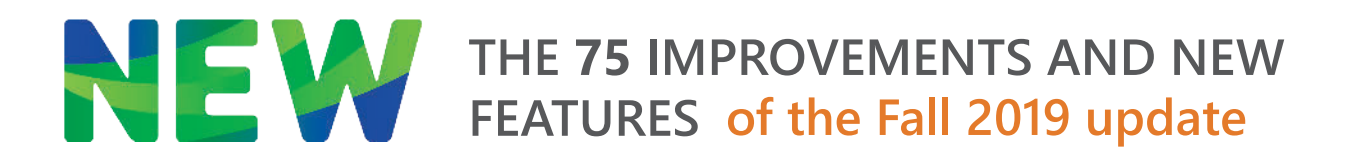

#### **GENERAL**

- WinEUR and list of companies, two new filters : on the current year + two previous exercise and current year + 3 previous exercise.
- **•** New possibility for ASP to create a backup with viewer and recover a zip file containing the entire installation at the end of processing.
- **.** List of companies, new option to keep the history of the last ten companies opened by module.
- The user can open one of these ten companies with a right-click on the module button on the right of the screen.

### **GENERAL LEDGER**

- l New ability to launch as a command line the debit and credit program so that it launches, performs the download of swift messages and closes once the download is complete.
- Import of tab-delimited exchange rates, new possibility to launch import on the command line.
- l New feature in the tax assessment to generate an XML file for Swiss VAT.
- In master files, chart of accounts, when importing accounts, new option to ignore existing accounts when importing a file.
- l New option in multi-books to close future accounting periods of a given book. The user will be able to select a date range that does not directly follow the last general closing of the books. A general closing can only be done for period without gaps since the beginning of the exercise.
- Search books, new possibility to modify the labels of all entry lines at once.
- Search books in entry lines, if the edit tab is visible, new possibility to modify only a sub-set of the results of the search. If the user wishes to modify the selected entries, by checking the box that activates this mode the user can then checkmark the entries to be modified from the search results.
- Search entries, if filtered on a book code, possibility to reverse writes (set flag for reversals on entries that are not yet reversed).
- Entry input, improved performance of the filter on entries in the case of a filter of a book code.
- Fixed page print format, tax amount, new option to add VAT on sales-purchases.
- Entry input, improved performance of filters and search function on GL, AP/AR, invoice, analytics, securities and fixed asset accounts.

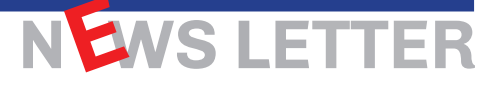

### **AP/AR**

- Addition of Kosovo to the list of countries for ISO20022 payments.
- Importing entries with choice of columns, new invoicing field « Destination code ».
- **Proposal of payments, new option to pay a deposit. To do so, a null invoice must be**  created for the third-party to whom the deposit should be paid. In proposal of payments, these deposit invoices can be selected for payment with manual input of the amount by the user.
- l New possibility to use the expense report option without have the IZI-Clik module.
- Proposal of payments, new button to send by email a proposal of payment with, in attachment, the print-out of the proposal, the excel export with payment information and .zip of the archive files.
- **•** Generation of ISO20022 payment file for China, new field to include the codified reason for payment required for payments in China.
- Reports by columns in ledgers, additional column for invariant third-party and standard third-party compensation.
- Import notes of debit and credit from a camt file, improved mapping with paid invoices.
- New way of managing the reminder levels to debtors based on the numbers of davs overdue and a table filled in by the user indicating the different levels according to number of day intervals.
- $\bullet$  Reports in columns on invoices, three new fields related to the method of payment selected on the invoice :
	- ISO20022 type payment
	- IBAN n°
	- $-$  BIC.
- **IDED** New report on expense reports to reconcile expense notes from the cloud and expense notes reported in a given company.
- l New third-party option « Payments method visa ». If this option is active, a new payment method can be used in proposal of payment only if it was targeted by a user with the necessary rights (invoice pointing to a non-targeted payment method cannot be paid).
- A user who does not have access to created and modified methods of payments will in this case be able to create new ones and modify them as long as the visa has not been affixed to the payment method.
- l New filter on master files, third-party, to display only third parties with non-targeted methods of payment.
- **Expense reports IZI-CLIK, new option to have a third-party accounting entry as** compensation for a « credit card » method of payment.
- Reports by column in ledgers, new field in the category third-party invariables country of the head office.
- l ISO20022 payments, name of the payment beneficiary, new possibility to enter 50 characters instead of 20.
- Reports in column on third-parties, new column to display the single term (S) or multiple terms (M).
- l Ensures that all columns are linked to due dates display the correct information accord to « the third-party is on single or multiple terms ».
- For the payment of expenses in foreign currency, new possibility to pay in the reference currency and thus avoid bank fees for payments in foreign currency on a CHF account.

NEWS LETTER

#### **IZI-CLIK**

- When entering an invoice in IZI-CLIK with method of payment, new field to enter the reason for payment.
- Improved VAT recognition for cases of amount excluding tax or all taxes included + VAT.
- Pre-entry accounting, new possibility to delete an xml file that has import errors.
- Tax put on PP lines, possible to use several GL accounts in recognition of invoices
- l Model for recognition, possible to search the third-party with text only on the first page.

### **CRM**

- l New option for address management « Without notion of main contact » that will severe the link between first contact and name and surname fields of the address and that does not create a contact when the name or surname fields are completed.
- l Updated third-party addresses on several companies of the GL from a CRM.

#### **TITLES**

- Two new columns in securities valuation reports : average market price and average exchange rate at the beginning of the period.
- Improved performance of the standard entries mechanism when entering titles in foreign currency to reduce latency when transitioning from one field to the next.

#### **CAPITAL**

Fixed assets master file, adding an image of the fixed asset, new mechanism to retrieve the image from the «web console and upload».

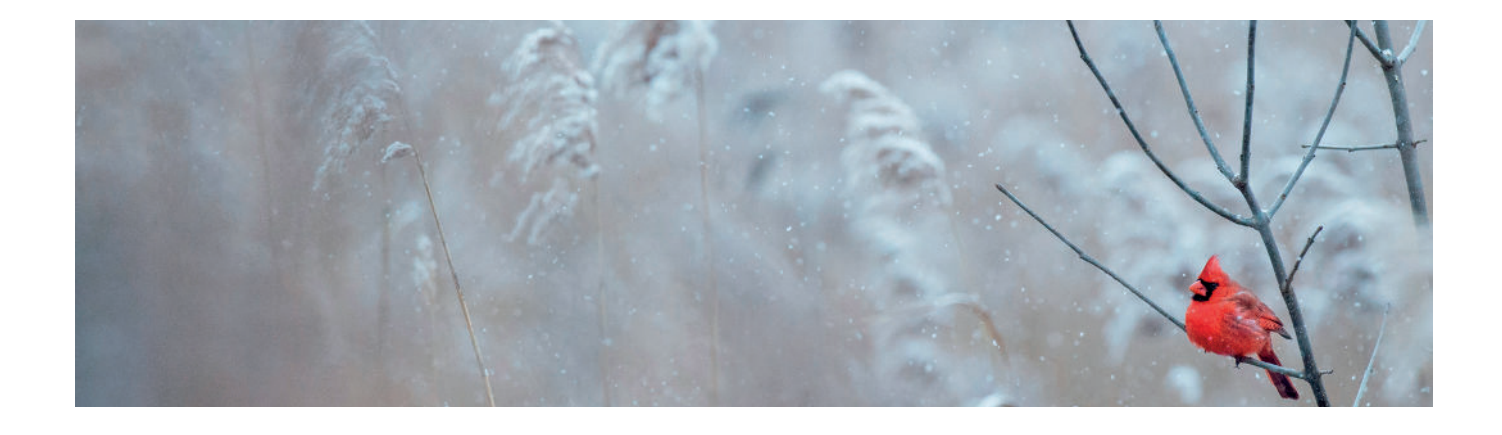

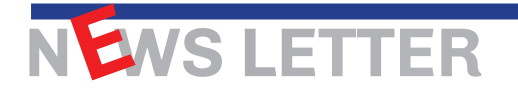

#### **TIME-SHEETS**

- l New ability to automatically select the first service when entering Time-Sheets.
- New columns for the number of hours per week and hourly cost in the list of employees, master file, employees.
- l New management of « Hourly cost » column of an employee in « Transaction Report

#### **STOCK**

- l Transaction reports, new field « purchase price of the item according to price code of the report », settings in References.
- l New field for « Transaction line Odd line » in the format editor one of the goals being to enable zebra-printing on detail lines of a print format.

#### **FLOX**

- Flox, approval prior to payment, when entering the account to debit in the Flox information, new property for the account label (ExpenseAccount Text).
- **.** With the invoice created in Flox for validation, new property information « InvoiceText1" and "InvoiceText2" (if used) corresponding to the label(s) of the invoices in the registry.
- **•** Input of blocked third-party lines because the invoice is approved or for approval in Flox, open the option to change to amount in the currency of reference in cases where the invoice amount is in a foreign currency.
- **•** For the use of Flox for validation prior to payment, new feature that makes it possible to trace the accounting history of an entry in Flox so that the approver can check and possibly modify the amount. In the event of a modification of the amount, a new step in their invoice registry will enable the modification of the entries following the modification on the amount.
- Flox prior to payment with option « entry change after approval », new feature to change the status of invoices to « Approved for payment » if they have no accounting charge date that would have been implemented from Flox.

### **CONSOLIDATION**

- Consolidation, new field on the list of companies to consolidate to enter a prefix to use during consolidation (for example keep a unique document name for archiving).
- Detailed consolidation of fixed assets

### **ANALYTIC**

Default verification of analytics accounts, system management of errors on GL accounts that no longer exist.

**WWW.GIT.CH -8-**

NEWS LETTER

### **INVOICING**

- l New option in the format editor, format properties «use of border : do not add a space in front of the value of the fields (to avoid text stuck to border).
- l New ability to use NCRC counter for RETCs and NDBC counter for FACCs.
- New option to choose whether to update existing periodic transactions.
- l New field «purchase price of the vendor file » in column reports on transactions.
- New field for extended notes on client transactions.
- l New option to « carry forward undelivered lines » when creating supplied delivery note from a supplier order.
- Import transactions in txt format, ability to import the type of third-party and generic transactions fields.
- l New ability to add additional attachments in the send feature of multiple invoices by email from global invoicing.
- New column «017 Multiple deadlines » in the import of transactions from a TXT file.
- l New «to invoice » checkbox to mark on the project file that will be unchecked by default. In invoicing of projects, new filter in the form of a checkbox in order to obtain only projects with the « to invoice » checkbox checked and thus manage project to invoice.
- l New « Payment condition » selection criterion in global invoicing.
- In the lines of a client transaction, new option to cut/paste the text of a line by changing the item.
- In the case of multiple payment deadlines, new possibility to calculate the date of the first deadline at the end of the month of the transaction date and the other deadlines using a timetable with specific intervals.
- l New option in the display settings of archived transactions to calculate the pre-tax amount with deduction of down payments.
- in the on-screen client transaction lines, sub-total calculations and new possibility to create a new page-break type text item that will be used for print format to generate a page-break.
- New filter on analytics account in the header of client transactions.
- l New possibility to add additional attachments in the option « Send transaction by email… ». analytic

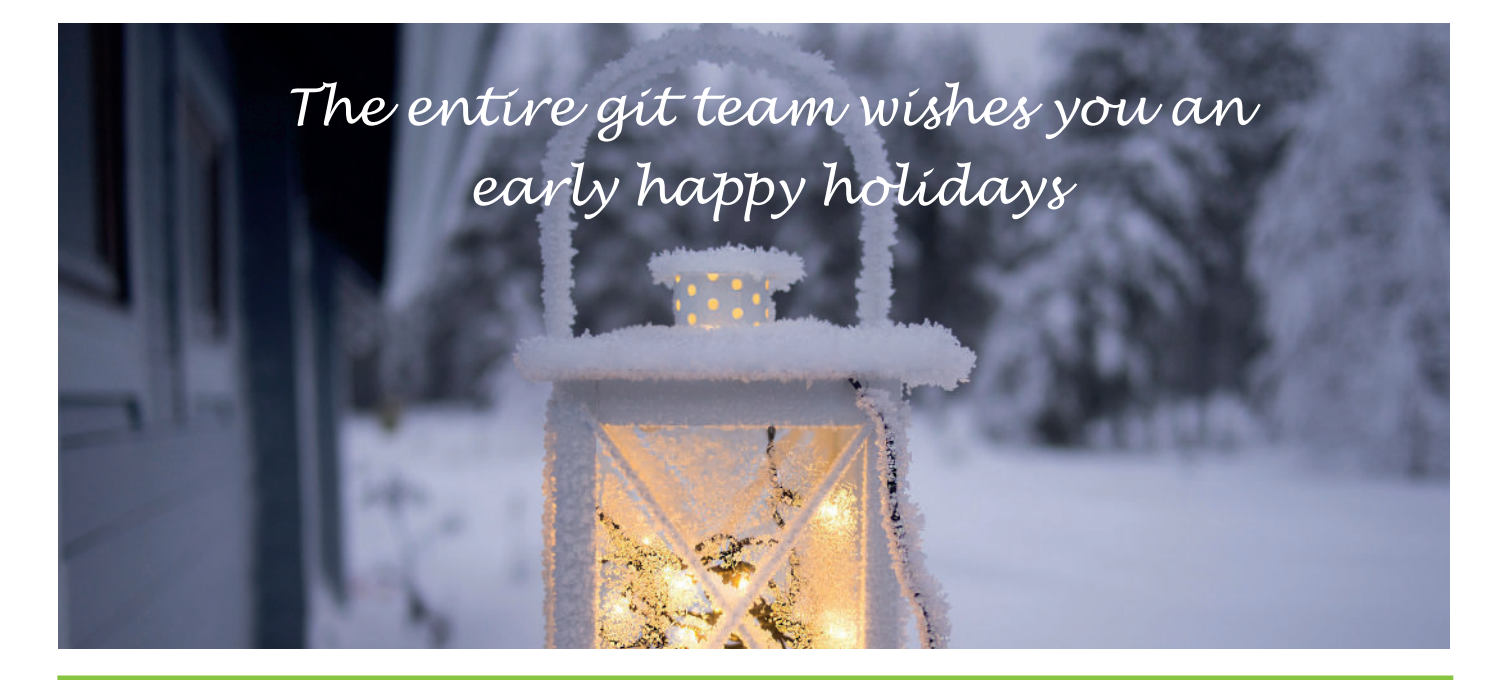

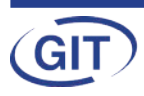